# **Федеральное агентство по техническому регулированию и метрологии УРАЛЬСКИЙ НАУЧНО-ИССЛЕДОВАТЕЛЬСКИЙ ИНСТИТУТ МЕТРОЛОГИИ - ФИЛИАЛ ФЕДЕРАЛЬНОГО ГОСУДАРСТВЕННОГО УНИТАРНОГО ПРЕДПРИЯТИЯ «ВСЕРОССИЙСКИЙ НАУЧНО-ИССЛЕДОВАТЕЛЬСКИЙ ИНСТИТУТ МЕТРОЛОГИИ ИМ.Д.И.МЕНДЕЛЕЕВА» (УНИИМ - филиал ФГУП «ВНИИМ им. Д.И. Менделеева»)**

**УТВЕРЖДАЮ** И.о директора УНИИМ - филиала ФГУП «ВНИИМ им. Д.И. Менделеева»  $1117$ **ВИНА Е.П. Собина**  $2020r$ 

# ГОСУДАРСТВЕННАЯ СИСТЕМА ОБЕСПЕЧЕНИЯ ЕДИНСТВА ИЗМЕРЕНИЙ

# **Микроскоп электронный сканирующий**

**Quattro** S

# **МЕТОДИКА ПОВЕРКИ**

**МП 94-223-2020**

Екатеринбург 2020

#### ПРЕДИСЛОВИЕ

1 РАЗРАБОТАНА Уральским научно-исследовательским институтом метрологии филиалом Федерального государственного унитарного предприятия «Всероссийский научно-исследовательский институт метрологии им. Д.И. Менделеева» (УНИИМ филиал ФГУП «ВНИИМ им. Д.И. Менделеева»)

2 ИСПОЛНИТЕЛИ заведующий лабораторией 223 Собина А.В., ведущий инженер лаборатории 223 Ким Н.А.

3 УТВЕРЖДЕНА и.о. директора УНИИМ - филиала ФГУП «ВНИИМ им. Д.И. Менделеева» в 2020 г.

# СОДЕРЖАНИЕ

 $\bar{y}$ 

 $\alpha$ 

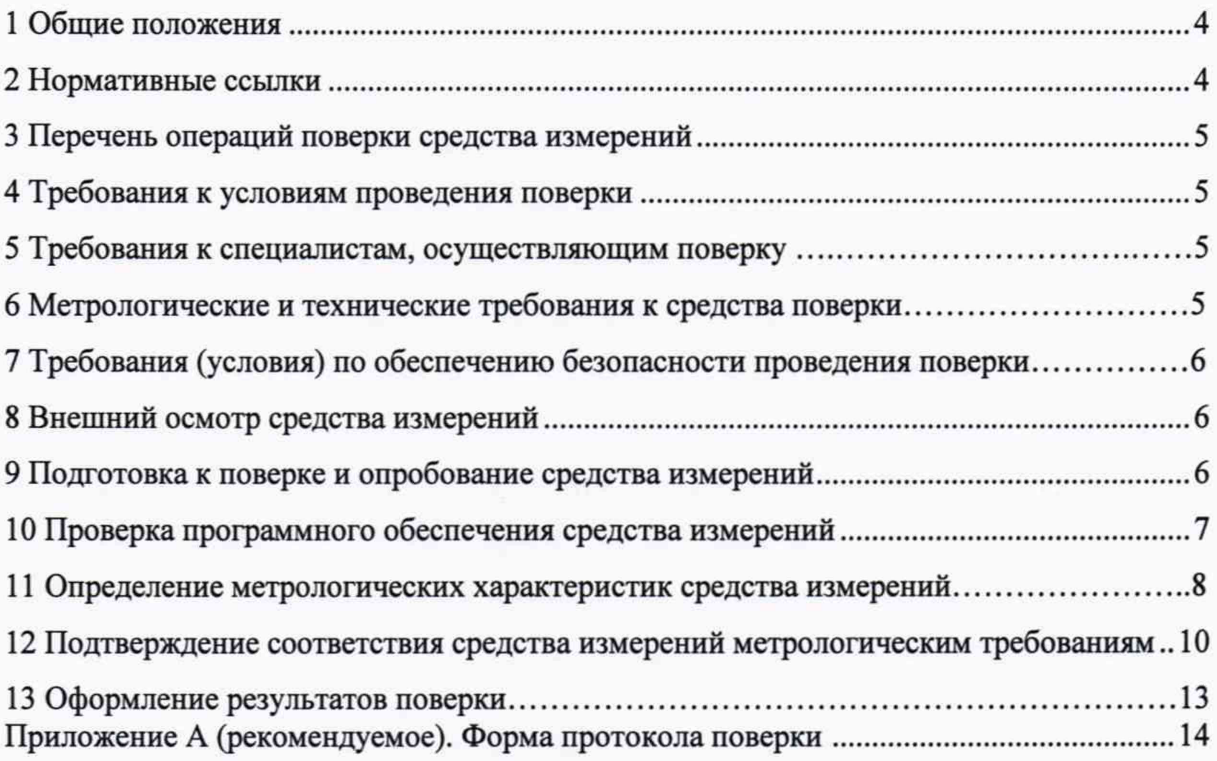

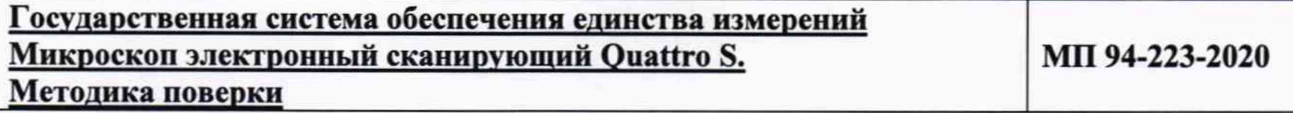

**Дата введения в действия « »\_\_\_\_\_\_\_\_\_\_\_\_\_ 2020 г**

#### **1 Общие положения**

1.1 Настоящая методика поверки распространяется на микроскоп электронный сканирующий Quattro S (далее - микроскоп) производства «Thermo Fisher Scientific Brno s.r.o», Чешская Республика, предназначенный для измерений линейных размеров, формы, ориентации и других параметров наноструктур и микрорельефа поверхностей различных объектов, и устанавливает методы и средства первичной и периодической поверок микроскопа Quattro S, зав. № 9953401. Проверка микроскопа должна производиться в соответствии с требованиями настоящей методики.

1.2 При проведении поверки должна обеспечиваться прослеживаемость микроскопа к ГЭТ 2-2010 «Государственному первичному эталону единицы длины - метра» согласно второй части государственной поверочной схемы для средств измерений длины в диапазоне от  $1.10^{-9}$  до 100 м и длин волн в диапазоне от 0,2 до 50 мкм, утвержденной приказом Федерального агентства по техническому регулированию и метрологии № 2840 от 29 декабря 2018 г.

1.3 Интервал между поверками - один год.

#### **2 Нормативные ссылки**

В настоящей методике использованы ссылки на следующие нормативные документы и нормативные правовые акты:

ГОСТ 12.3.019-80 Испытания и измерения электрические. Общие требования безопасности

ГОСТ Р 8.736-2011 ГСИ. Измерения прямые многократные. Методы обработки результатов измерений. Основные положения

Приказ Федерального агентства по техническому регулированию и метрологии от 29 декабря 2018 г. № 2840 «Об утверждении Государственной поверочной схемы для средств измерений длины в диапазоне от  $1 \cdot 10^{-9}$  до 100 м и длин волн в диапазоне от 0,2 до 50 мкм»

Приказ Минпромторга России от 02 июля 2015 г. № 1815 «Об утверждении Порядка проведения поверки средств измерений, требования к знаку поверки и содержанию свидетельства о поверке» (с учетом Приказа Минпромторга РФ от 28 декабря 2018 г. № 5329 «О внесении изменений в приказ Минпромторга РФ от 2 июля 2015 г. № 1815»)

Приказ Министерства труда и социальной защиты РФ от 24 июля 2013 г. № 328н «Об утверждении правил по охране труда при эксплуатации электроустановок».

Примечание - При пользовании настоящим документом целесообразно проверить действие ссылочных документов по соответствующему указателю стандартов, составленному по состоянию на 1 января текущего года, и по соответствующим информационным указателям, опубликованным в текущем году. Если ссылочный документ заменен (изменен), то при пользовании настоящим документом следует руководствоваться замененным (измененным) стандартом. Если ссылочный документ отменен без замены, то положение, в котором дана ссылка на него, применяется в части, не затрагивающей эту ссылку.

## 3 Перечень операций поверки

3.1 При поверке микроскопа должны быть выполнены операции, указанные в таблине 1.

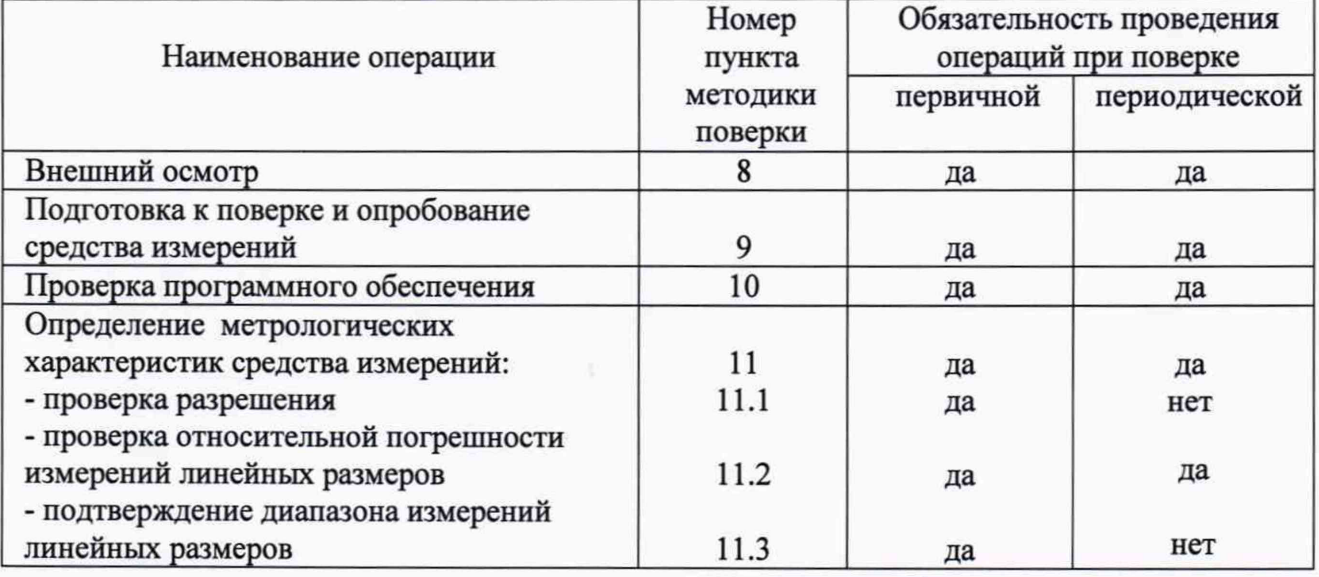

#### Таблица 1-Операции поверки

3.2 В случае невыполнения требований хотя бы к одной из операций, указанных в таблице 1, проводится настройка микроскопа в соответствии с руководством по эксплуатации (далее - РЭ). В дальнейшем необходимые операции повторяют вновь, в случае повторного невыполнения требований поверка прекращается, микроскоп бракуется, и выполняются операции по п.13 настоящей методики поверки.

#### 4 Требования к условиям проведения поверки

При проведении поверки микроскопа должны быть соблюдены следующие условия:

- температура окружающей среды, °С

 $20±3$ ; не более 80.

- относительная влажность воздуха, %

5 Требования к специалистам, осуществляющим поверку

К проведению работ по поверке микроскопа допускаются специалисты, прошедшие специальное обучение в качестве поверителя, имеющие вторую квалификационную группу по электробезопасности (до 1000 В), ознакомившиеся с настоящей методикой поверки и РЭ на микроскоп.

#### 6 Метрологические и технические требования к средствам поверки

6.1 При проведении поверки микроскопа применяют оборудование согласно таблицы 2.

# Таблица 2 - Средства поверки

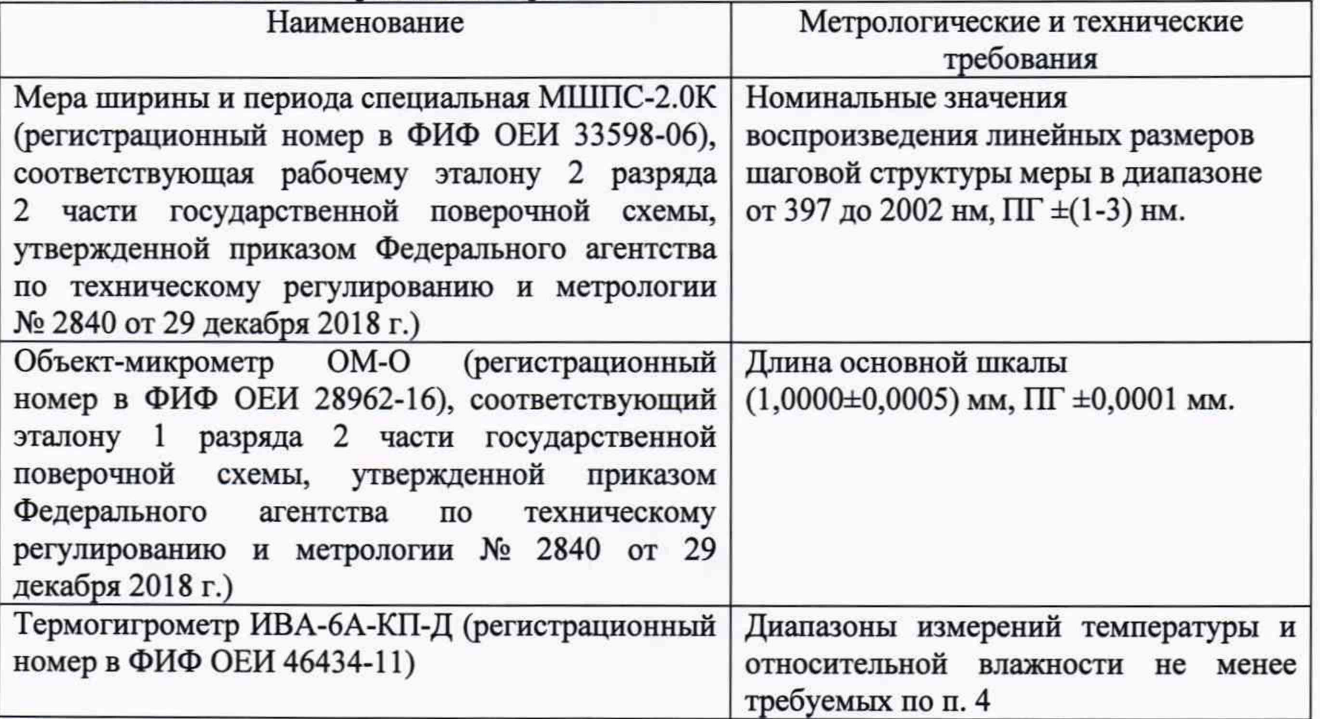

6.2 Эталоны, применяемые для поверки микроскопа должны быть поверены, если представлены средствами измерений утвержденного типа, или аттестованы, если представлены средствами измерений неутвержденного типа; средства измерений - поверены.

<span id="page-5-0"></span>6.3 Допускается применение аналогичных средств поверки, обеспечивающих требуемую точность передачи единицы линейного размера поверяемому микроскопу.

#### **7 Требования (условия) по обеспечению безопасности проведения поверки**

При проведении поверки микроскопа должны быть соблюдены требования Приказа Министерства труда и социальной защиты РФ от 24 июля 2013 г. № 328н «Об утверждении правил по охране труда при эксплуатации электроустановок», требования ГОСТ 12.3.019, а также условия по обеспечению безопасности, изложенные в РЭ микроскопа.

#### <span id="page-5-1"></span>**8 Внешний осмотр средства измерений**

8.1 При внешнем осмотре необходимо установить:

- соответствие внешнего вида микроскопа сведениям, приведенным в описании типа;

- отсутствие видимых повреждений микроскопа и всех его составных частей, соединительных кабелей и сетевых разъемов;

- соответствие комплектности, указанной в РЭ микроскопа;

- четкость обозначений и маркировки микроскопа.

8.2 В случае, если при внешнем осмотре микроскопа выявлены повреждения или дефекты, способные оказать влияние на безопасность проведения поверки или результаты поверки, поверка может быть продолжена только после устранения этих повреждений или дефектов.

#### <span id="page-5-2"></span>**9 Подготовка к поверке и опробование средства измерений**

9.1 Подготовить микроскоп к работе в соответствии с РЭ.

9.2 Включить микроскоп, выполняя последовательность операций, указанных в РЭ.

9.3 Проверить работоспособность органов управления и регулировки микроскопа в соответствии с РЭ.

Убедиться, что все режимы работы, а также параметры, соответствующие, заданному режиму, высвечиваются на мониторе управляющего компьютера микроскопа. Выбор необходимого режима, а также выполнение команд, производят в соответствии с РЭ.

#### **10 Проверка программного обеспечения средства измерений**

10.1 Провести проверку идентификационных данных программного обеспечения поверяемого микроскопа, указанных в описании типа.

Проверку идентификационных данных программного обеспечения (ПО) проводят при включении поверяемого микроскопа Quattro S в соответствии с РЭ микроскопа путем запуска программы *хТ Microscope Server* с рабочего стола основного управляющего компьютера *(Microscope PC)* при помощи ярлыков модулей интерфейса программы *хТ (хТ Microscope server* / *Microscope Control).* Для этого после загрузки операционной системы

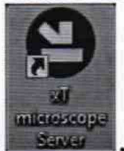

управляющего компьютера на рабочем столе монитора дважды щелкнуть по иконке чтобы запустить ПО (все видимые индикаторы должны быть зеленого цвета активированы). Нажать на кнопку *Start*, чтобы запустить сервер управления. Дождаться пока все элементы будут полностью функционировать (все видимые элементы должны быть зеленого цвета - активированы). Нажать на кнопку *Start UI*, чтобы запустить модуль пользовательского интерфейса программного обеспечения *Microscope Control.* Главное окно появляется за диалоговым окном входа в систему.

В строке меню пользовательского интерфейса программного обеспечения *Microscope Control* нажимают кнопку *Help (Справка),* которое раскрывает системные информационные функции, выбирают (активируют) информационное поле *About Microscope Control (О приложении Microscope Control).* На мониторе управляющего компьютера микроскопа Quattro S должно отобразиться окно, содержащее информацию о версии продукта. Вид информационного окна с идентификационными данными ПО приведен на рисунке 1. Окно автоматически исчезает после первого щелчка в любом месте.

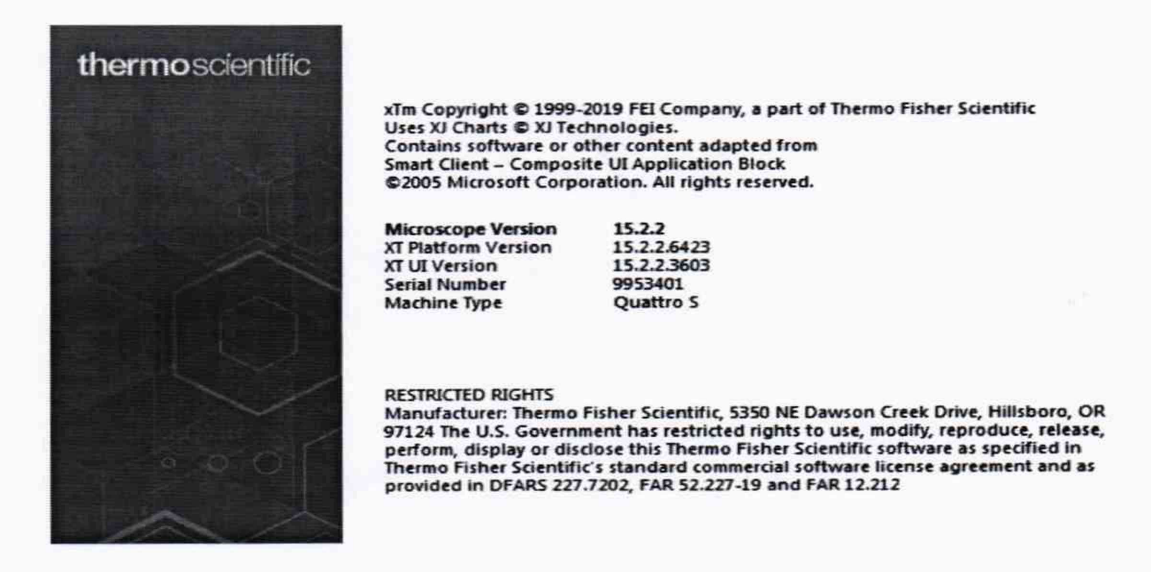

Рисунок 1 - Информационное окно с идентификационными данными ПО

10.2 Идентификационное наименование и номер версии ПО, наименование модулей интерфейса ПО поверяемого микроскопа должны соответствовать данным, приведенным в таблице 3.

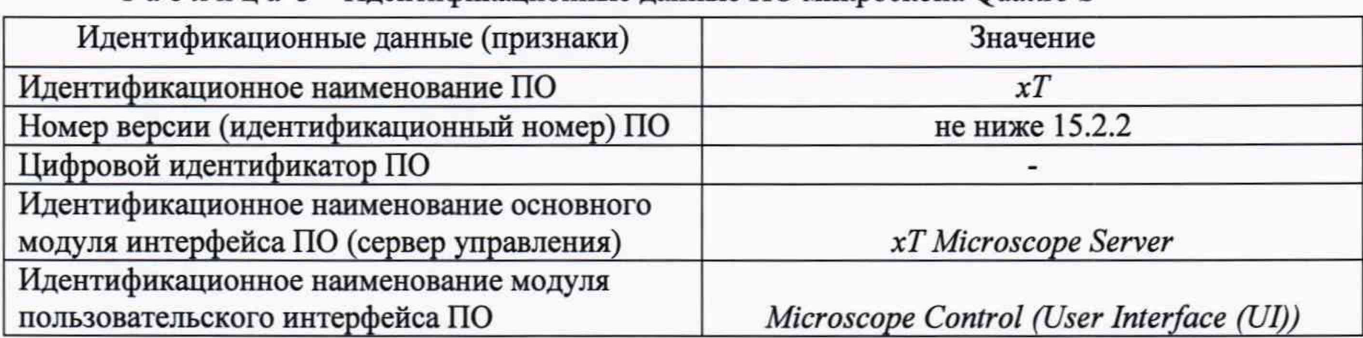

Таблица 3 - Идентификационные данные ПО микроскопа Quattro S

## **11 Определение метрологических характеристик средства измерений**

## **11.1 Проверка разрешения**

Проверку разрешения проводят с помощью меры МШПС-2.0К, указанной в п.6 настоящей методики поверки, при оптимальном рабочем расстоянии и в зависимости от вакуумного режима и типа детекторов микроскопа при следующих режимах:

- высокий вакуум в камере, детектор вторичных электронов, ускоряющее напряжение 30 кВ;

- высокий вакуум в камере, детектор вторичных электронов, ускоряющее напряжение 1 кВ;

- низкий вакуум и сверхнизкий вакуум естественной среды в камере, детектор вторичных электронов, ускоряющее напряжение 30 кВ;

- низкий вакуум в камере, детектор вторичных электронов, ускоряющее напряжение 3 кВ.

В камеру для образцов микроскопа устанавливают специальную меру ширины и периода МШПС-2.0К. В соответствии с РЭ микроскопа подводят объект под электронную колонну микроскопа на расстояние менее 10 мм между объективной линзой и поверхностью меры посредством управления столика для образцов через управляющий компьютер. Расстояние определяется вычислительным блоком микроскопа на основе данных, поступающих от микрометрической подачи, которая передвигает столик для образцов по оси Z (параметр контролируется визуально на экране монитора управляющего компьютера). После чего столик для образцов с установленной на нем мерой МШПС-2.0К наклоняют на угол 35,3 градуса для наблюдения четкой контрастной границы между верхнем основанием и боковой стенкой структуры; устанавливают максимальную резкость границы с помощью детектора вторичных электронов и определяют предельное разрешение объекта по изображению на мониторе управляющего компьютера микроскопа с использованием программного обеспечения, используя функцию автоматического определения параметра.

Примечание - Допускается определение параметра вручную.

## **11.2 Проверка относительной погрешности измерений линейных размеров**

11.2.1 Проверку относительной погрешности измерений линейных размеров и ее составляющих проводят согласно п.11.2.2 с использованием специальной меры ширины и периода МШПС-2.0К (для нанометрового диапазона) и согласно п. 11.2.3 с использованием объект-микрометра ОМ-О (для микрометрового диапазона), указанных в п.6 настоящей методики поверки.

11.2.2 Специальная мера МШПС-2.0К (per. № 33598-06) представляет совокупность пяти одинаковых групп рельефных шаговых структур на поверхности квадратной кремниевой монокристаллической пластины со стороной не более 10 мм, поверхность которой ориентирована параллельно кристаллографической плоскости, по три структуры в каждой группе. Геометрическая форма элемента рельефа шаговой структуры - трапеция. Сечение выступа шаговой структуры с обозначениями параметров (характеристик) меры показано на рисунке 2.

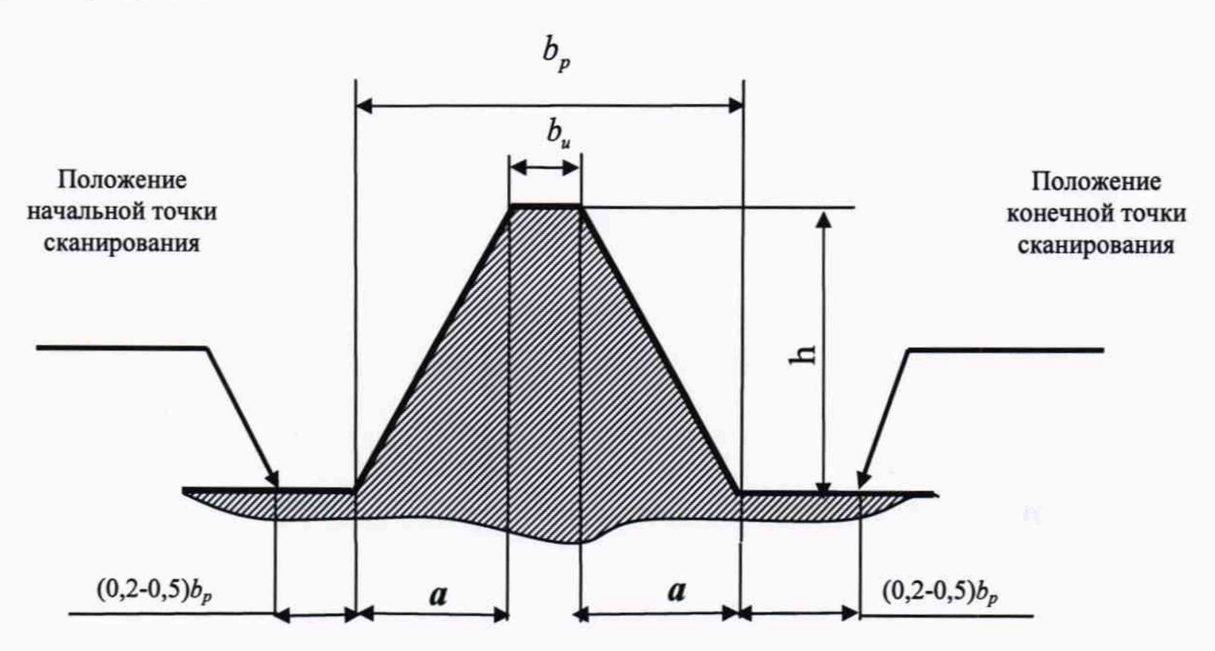

Рисунок 2 - Сечение выступа шаговой структуры с обозначениями параметров  $b_u$  - ширина верхнего основания выступа шаговой структуры;  $h$  - высота выступа шаговой структуры; *а -* ширина проекции боковой стенки выступа шаговой структуры на плоскость нижнего основания выступов шаговой структуры;  $b_p$  - ширина нижнего основания выступа шаговой структуры.

В камеру для образцов микроскопа устанавливают меру МШПС-2.0К. Согласно РЭ микроскопа подводят объект под электронную колонну микроскопа на расстояние менее 10 мм между объективной линзой и поверхностью меры посредством управления столика для образцов через управляющий компьютер. Расстояние определяется вычислительным блоком микроскопа на основе данных, поступающих от микрометрической подачи, которая передвигает столик для образцов по оси Z (параметр контролируется визуально на экране монитора управляющего компьютера). Осуществляют предварительную фокусировку на край меры.

На мере МШПС-2.0К находят группы шаговых структур и выбирают детектор вторичных электронов. Фокусируются на одной из групп шаговых структур - центральном модуле, фрагмент I-I, вдоль горизонтальной линии ориентирования.

В соответствии с РЭ с использованием программного обеспечения микроскопа выполняют не менее пяти измерений (n≥5) следующих метрологических характеристик меры МШПС-2.0К, установленных в свидетельстве о поверке меры МШПС-2.0К (см. рисунок 2):

- значение шага структуры, нм;

- значение ширины верхнего основания выступа шаговой структуры, нм;

- значение ширины нижнего основания выступа шаговой структуры, нм;

- значение ширины проекции боковой стенки выступа на плоскость нижнего основания выступа шаговой структуры, нм;

- высоту выступа шаговой структуры, нм.

Микроскоп Quattro S позволяет получать изображения образцов в горизонтальной плоскости XY. Для измерения высоты выступа шаговой структуры меру МШПС-2.0К наклоняют на угол 54,7 градуса (угол между нижним основанием и боковой стенкой), фокусируются на боковой стенке и измеряют её ширину. После этого вычисляют высоту выступа по известному углу и ширине боковой стенки (произведение синуса угла 54,7 градуса на ширину боковой стенки).

11.2.3 Объект-микрометр ОМ-О (рег. № 28962-16) используют для определения погрешности измерений линейных размеров в микрометровом диапазоне.

В камеру для образцов микроскопа устанавливают объект-микрометр ОМ-О. Поскольку объект-микрометр ОМ-О выполнен из диэлектрического материала, то для получения изображения в электронном микроскопе камеру откачивают до низкого вакуума (50 Па).

Согласно РЭ микроскопа фокусируются в центре объект-микрометра ОМ-О и находят изображение шкалы объект-микрометра ОМ-О как показано на рисунке 3.

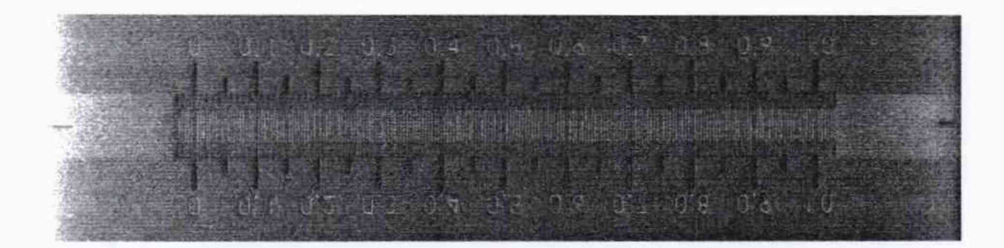

Рисунок 3 - Шкала объект-микрометра ОМ-О

Сфокусироваться на шкале объект-микрометра ОМ-О таким образом, чтобы были четко видны длинные штрихи. Согласно РЭ микроскопа вызвать измерительные горизонтальные линии. Управление измерительными линиями осуществляется ПО при помощи мыши управляющего компьютера микроскопа.

В соответствии с РЭ с использованием программного обеспечения микроскопа выполняют не менее пяти измерений (п>5) следующего линейного размера объектмикрометра ОМ-О, установленного в свидетельстве о поверке и описании типа объектмикрометра ОМ-О:

- длина основной шкалы, мкм.

#### **11.3 Подтверждение диапазона измерений линейных размеров**

Подтверждение диапазона измерений линейных размеров проводят в ходе проведения первичной поверки по п. 11.2, используя специальную меру ширины и периода МШПС-2.0К, предназначенную для передачи единицы длины в нанометровом диапазоне (от 397 до 2002 нм) и объект-микрометра ОМ-О, предназначенного для передачи единицы длины в микрометровом диапазоне.

Устанавливают факт измерения каждого установленного i-ro линейного размера меры МШПС-2.0К и объект-микрометра ОМ-О в пределах нормированных значений погрешности измерений линейных размеров , определенных согласно п. 12.2 настоящей методики поверки. Полученные значения диапазона измерений линейных размеров должны удовлетворять требованиям, приведенным в п. 12.3.

# **12 Подтверждение соответствия средства измерений метрологическим требованиям**

12.1 Значения предельного разрешения, определенные с помощью программного обеспечения микроскопа согласно п.11.1, должны быть не более значений, указанных в таблице 4.

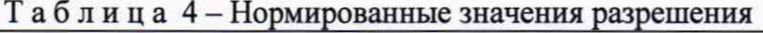

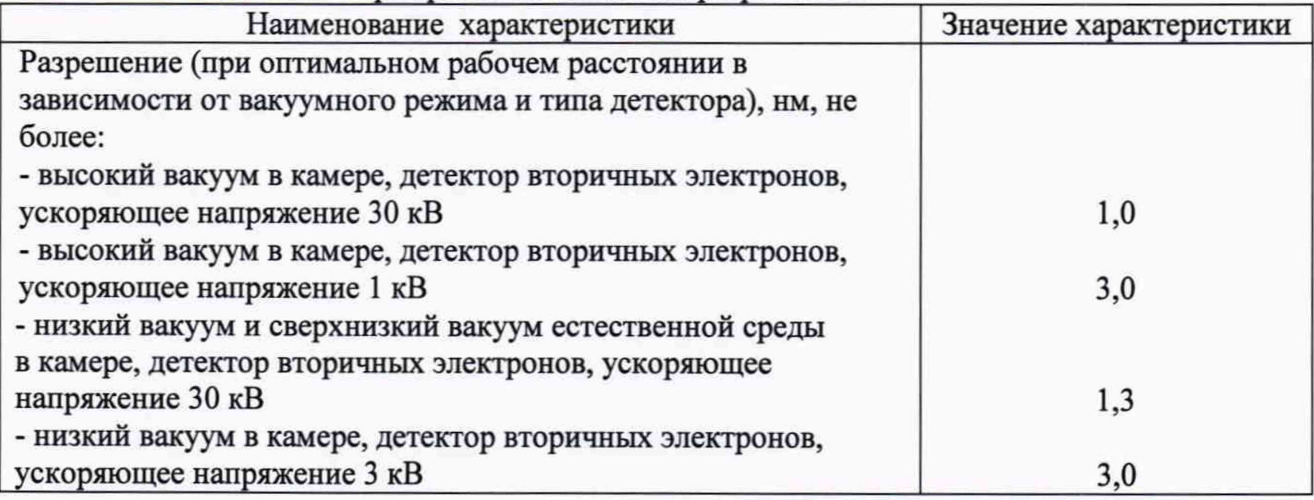

12.2 Для определения относительной погрешности измерений линейных размеров оценивают случайную и систематическую составляющие относительной погрешности измерений i-ro линейного размера меры МШПС-2.0К или объект-микрометра ОМ-О.

Для каждого цикла измерений по п. 11.2 и п. 11.3 вычисляют среднее арифметическое значение каждого определяемого линейного размера меры МН1ПС-2.0К или объектмикрометра ОМ-О по формуле

$$
\overline{N}_i = \frac{\sum_{j=1}^n N_{ij}}{n} , \qquad (12.1)
$$

где  $N_y$  - результат j-го измерения i-го линейного размера, нм (мкм);

 $n -$ число измерений,  $(n \geq 5)$ 

По результатам п измерений i-ro линейного размера рассчитывают среднее квадратическое отклонение (СКО) среднего арифметического (оценки измеряемой величины) i-ro линейного размера меры МШПС-2.0К или объект-микрометра ОМ-О по формуле

$$
S_i = \sqrt{\frac{1}{n \cdot (n-1)} \sum_{j=1}^{n} (N_{ij} - \overline{N}_i)^2}.
$$
 (12.2)

За оценку случайной составляющей относительной погрешности измерений i-ro линейного размера меры МШПС-2.0К или объект-микрометра ОМ-О принимают относительное СКО случайной составляющей погрешности  $-S_n$ , определяемое по формуле

$$
S_{ri} = \frac{S_i}{N_i} \cdot 100\% \tag{12.3}
$$

Для оценки систематической составляющей относительной погрешности измерений і-го линейного размера меры МШПС-2.0К или объект-микрометра ОМ-О вычисляют модули разности между j-ым измеренным значением i-го линейного размера -  $N_{\mu}$ , и его значением, приведенным в свидетельстве о поверке меры МШПС-2.0К или объект-микрометра ОМ-О - $N_{\rm a}$ 

$$
\Delta_{\mathit{Cy}} = |N_{\mathit{y}} - N_{\mathit{ol}}| \tag{12.4}
$$

По полученным разностям определяют среднее значение

$$
\overline{\Delta}_{ci} = \frac{1}{n} \sum_{j=1}^{n} \Delta_{cij} \,. \tag{12.5}
$$

За оценку систематической составляющей абсолютной погрешности измерений і-го линейного размера с учетом погрешности определения установленного значения і-го линейного размера меры МШПС-2.0К или объект-микрометра ОМ-О - Ди, принимают значение, рассчитываемое по формуле

$$
\Delta_{C_i} = \pm \left( \frac{\overline{\Delta}}{\Delta_{C_i}} \right) + \left| \Delta_{\mathcal{M}_i} \right| \,. \tag{12.6}
$$

Оценку систематической составляющей относительной погрешности измерений і-го линейного размера определяют по формуле

$$
\delta_{ci} = \frac{\Delta_{ci}}{N_i} \cdot 100\,\%.\tag{12.7}
$$

Определение относительной погрешности измерений i-го линейного размера меры МШПС-2.0К или объект-микрометра ОМ-О проводят расчетным путем согласно ГОСТ Р 8.736-2011 «ГСИ. Измерения прямые многократные. Методы обработки результатов измерений. Основные положения».

Относительную погрешность измерений i-го линейного размера меры МШПС-2.0К или объект-микрометра ОМ-О вычисляют по формуле

$$
\delta_i = \pm K_i \cdot S_{\Sigma i},\tag{12.8}
$$

 $K_{\iota}$ - коэффициент, зависящий от соотношения случайной и систематической где составляющих погрешности;

 $S_{\Sigma}$  – оценка суммарного СКО результата измерения.

Суммарное среднее квадратическое отклонение  $S_{\Sigma}$  оценки измеряемой величины вычисляют по формуле

Страница 13 из 16

$$
S_{\Sigma} = \sqrt{(S_{ri})^2 + \frac{\delta_{Ci}^2}{3}}
$$
 (12.9)

Коэффициент  $K$ , вычисляют по формуле

$$
K_i = \frac{t \cdot S_n + \delta_{ci}}{S_n + \sqrt{\frac{\delta_{ci}}{3}}} \,, \tag{12.10}
$$

где t - коэффициент Стьюдента, который при доверительной вероятности P=0.95 в зависимости от числа измерений п находят по таблице, приведенной в ГОСТ Р 8.736, (например, t (п=5; Р=0,95)=2,776).

12.3 Полученные значения относительной погрешности измерений каждого i-ro линейного размера меры МШПС-2.0К и объект-микрометра ОМ-О, рассчитанные согласно п. 12.2, и диапазон измерений линейных размеров поверяемого микроскопа должны соответствовать значениям, приведенным в таблице 5.

#### Таблица 5 - Метрологические характеристики микроскопа

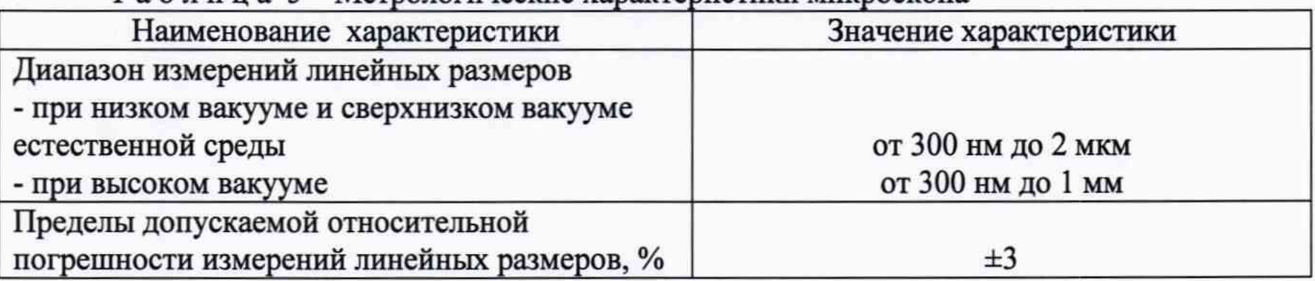

#### **13 Оформление результатов поверки**

13.1 Результаты поверки микроскопа заносят в протокол поверки, форма которого приведена в рекомендуемом приложении А, или оформляют протоколом произвольной формы.

13.2 Положительные результаты поверки оформляют в соответствии с «Порядком проведения поверки средств измерений, требования к знаку поверки и содержанию свидетельства о поверке», утвержденным Приказом Минпромторга России № 1815 от 02.07.2015 г. (с учетом Приказа Минпромторга РФ от 28 декабря 2018 г. № 5329 «О внесении изменений в приказ Минпромторга РФ от 2 июля 2015 г. № 1815») или в соответствии с порядком, действующим на момент проведения поверки.

Знак поверки наносится на свидетельство о поверке в виде оттиска клейма.

13.3 В случае отрицательных результатов поверки поверяемый микроскоп признают непригодным к применению в сфере государственного регулирования обеспечения единства измерений и оформляют результаты в соответствии с действующим порядком.

Разработчики: Зав. лабораторией 223 УНИИМ - филиала ФГУП «ВНИИМ им. Д.И. Менделеева»

Ведущий инженер лаб. 223 УНИИМ - филиала ФГУП «ВНИИМ им. Д.И. Менделеева»

All A.B. COOHHA

Страница 14 из 16

ПРИЛОЖЕНИЕ А (рекомендуемое)

# ФОРМА ПРОТОКОЛА ПОВЕРКИ

Наименование организации, проводившей поверку Аттестат аккредитации, №

> ПРОТОКОЛ ПОВЕРКИ № \_\_\_\_\_ от « $\_\,$ » $\_\_$ 20 $\_\_$ г.

Наименование и тип СИ\_\_\_\_\_\_\_\_\_\_\_\_\_\_\_\_\_\_\_\_\_\_\_\_\_\_\_\_\_\_\_\_\_\_\_\_\_\_\_\_\_\_\_\_\_\_\_\_\_\_\_\_\_\_\_\_\_

Принадлежит

Зав. №, дата выпуска

Регистрационный номер в ФИФ ОЕИ:

Изготовитель

Проверка проведена в соответствии с документом МП 94-223-2020 «ГСИ. ГСИ. Микроскоп сканирующий электронный Ouattro S. Методика поверки».

Средства поверки:\_\_\_\_\_\_\_\_\_\_\_\_\_\_\_\_\_\_\_\_\_\_\_\_\_\_\_\_\_\_\_\_\_\_\_\_\_\_\_\_\_\_\_\_\_\_\_\_\_\_\_\_\_\_\_\_\_\_\_\_\_\_

Условия поверки:

- температура окружающей среды, °С

- относительная влажность воздуха, *%*

#### РЕЗУЛЬТАТЫ ПОВЕРКИ

А.1 Внешний осмотр

Проверка по п.8 настоящей методики проведена с положительным (отрицательным) результатом.

А.2 Опробование

Проверка по п.9 настоящей методики проведена с положительным (отрицательным) результатом.

А.3 Проверка программного обеспечения

Идентификационное наименование и номер версии ПО, наименование модулей интерфейса ПО поверяемого микроскопа Quattro S соответствуют (не соответствуют) заявленным.

Проверка по п. 10 настоящей методики проведена с положительным (отрицательным) результатом.

А.4 Определение метрологических характеристик

А.4.1 Проверка разрешения

Результаты проверки разрешения приведены в таблице А.4.1

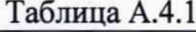

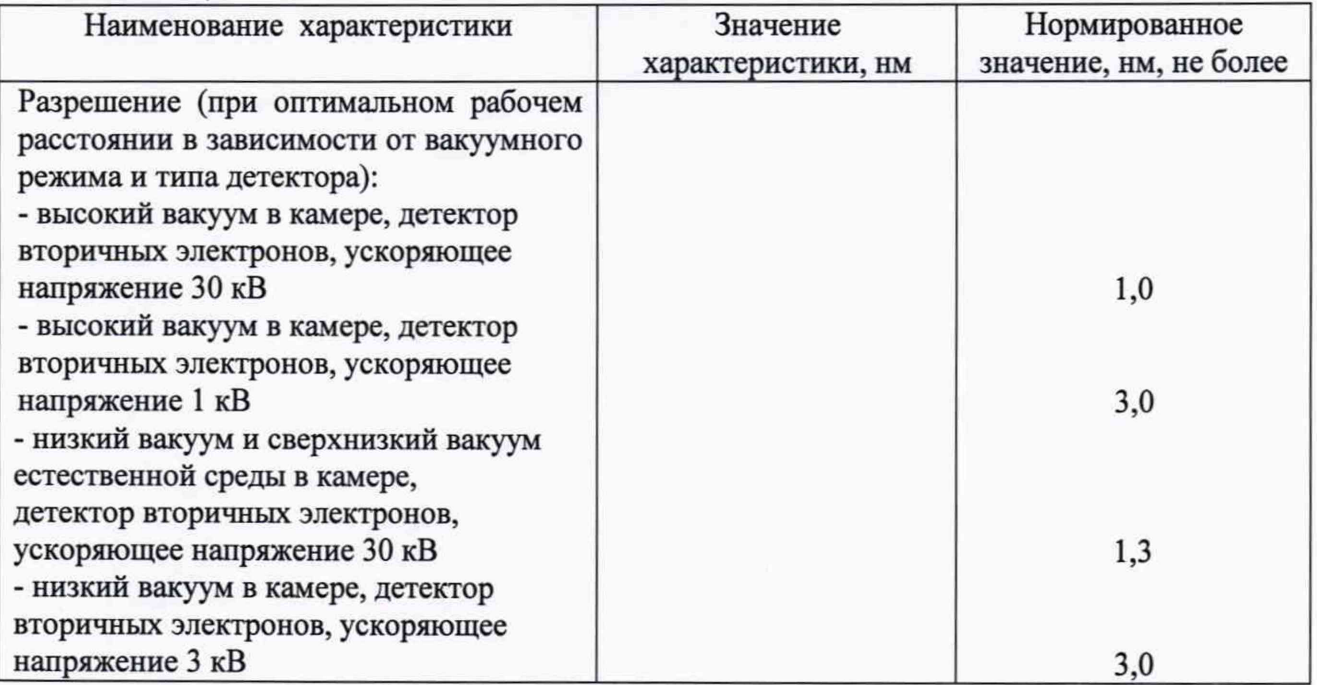

Проверка по п. 11.1 настоящей методики проведена с положительным (отрицательным) результатом.

А.4.2 Проверка относительной погрешности измерений линейных размеров

Результаты измерений i-ro линейного размера меры МШПС-2.0К или объектмикрометра ОМ-О и проверки относительной погрешности измерений линейных размеров в соответствии с п. 11.2 методики поверки, приведены в таблице А.4.2.

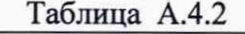

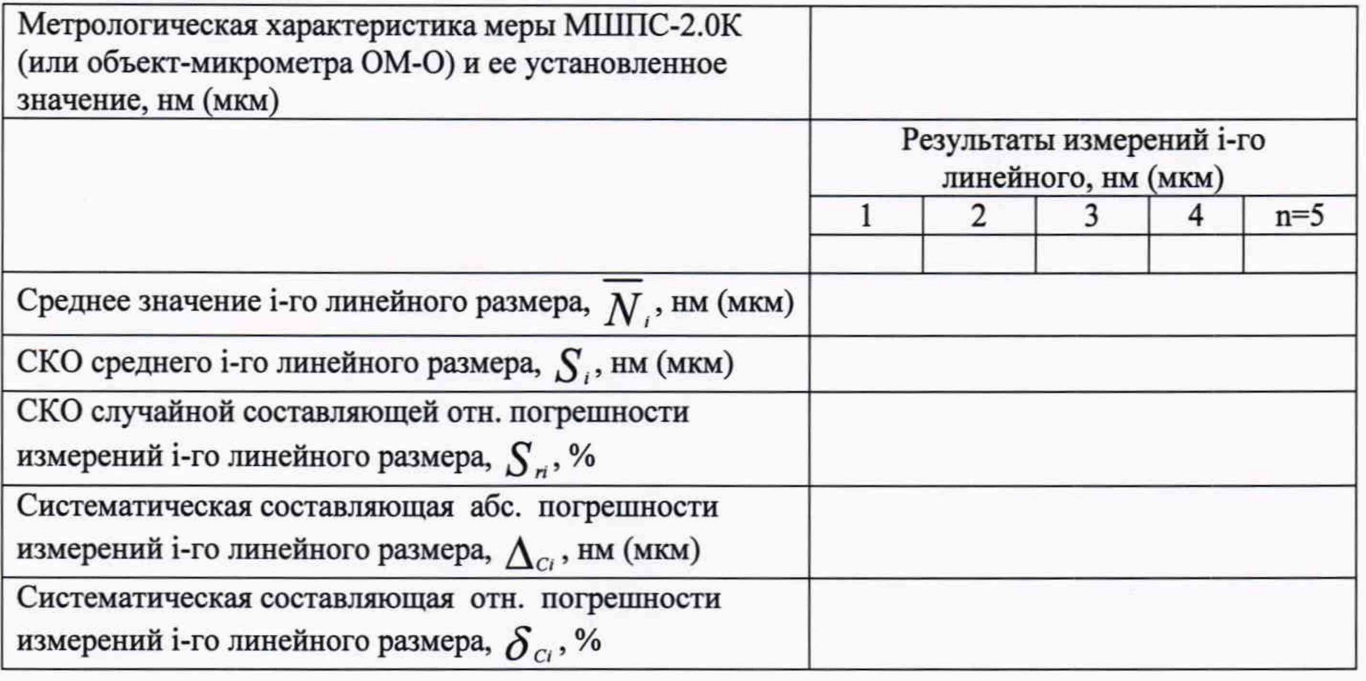

Окончание таблицы А.4.2

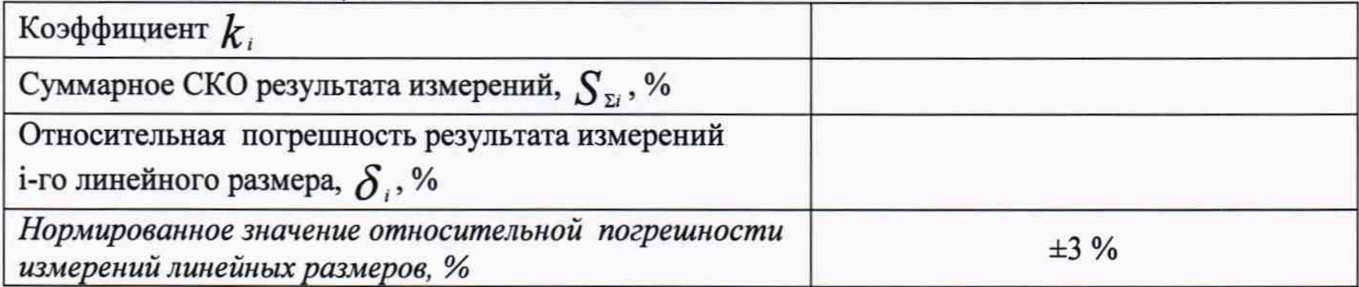

Полученные значения относительной погрешности измерений линейных размеров не превышают (превышают) допускаемых пределов.

Проверка по п.11.2 проведена с положительным (отрицательным) результатом.

А.4.3 Подтверждение диапазона измерений линейных размеров

Диапазон измерений линейных размеров с использованием специальной меры ширины и периода МШПС-2.0К (для нанометрового поддиапазона) объект-микрометра ОМ-О (для микрометрового поддиапазона) соответствует (не соответствует) заявленному в описании типа.

Проверка по п.11.3 проведена с положительным (отрицательным) результатом.

#### Заключение:

Микроскоп Quattro S, зав. № 9953401, признан пригодным (непригодным) к применению.

Выдано свидетельство о поверке (извещение о непригодности) № от от Срок действия свидетельства до по последник с собстания с на по-

Поверитель

(подпись) — —

 $(\Phi, H, O.)$ 

Организация, проводившая поверку